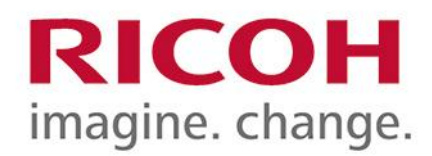

## PCL 6 DRIVER

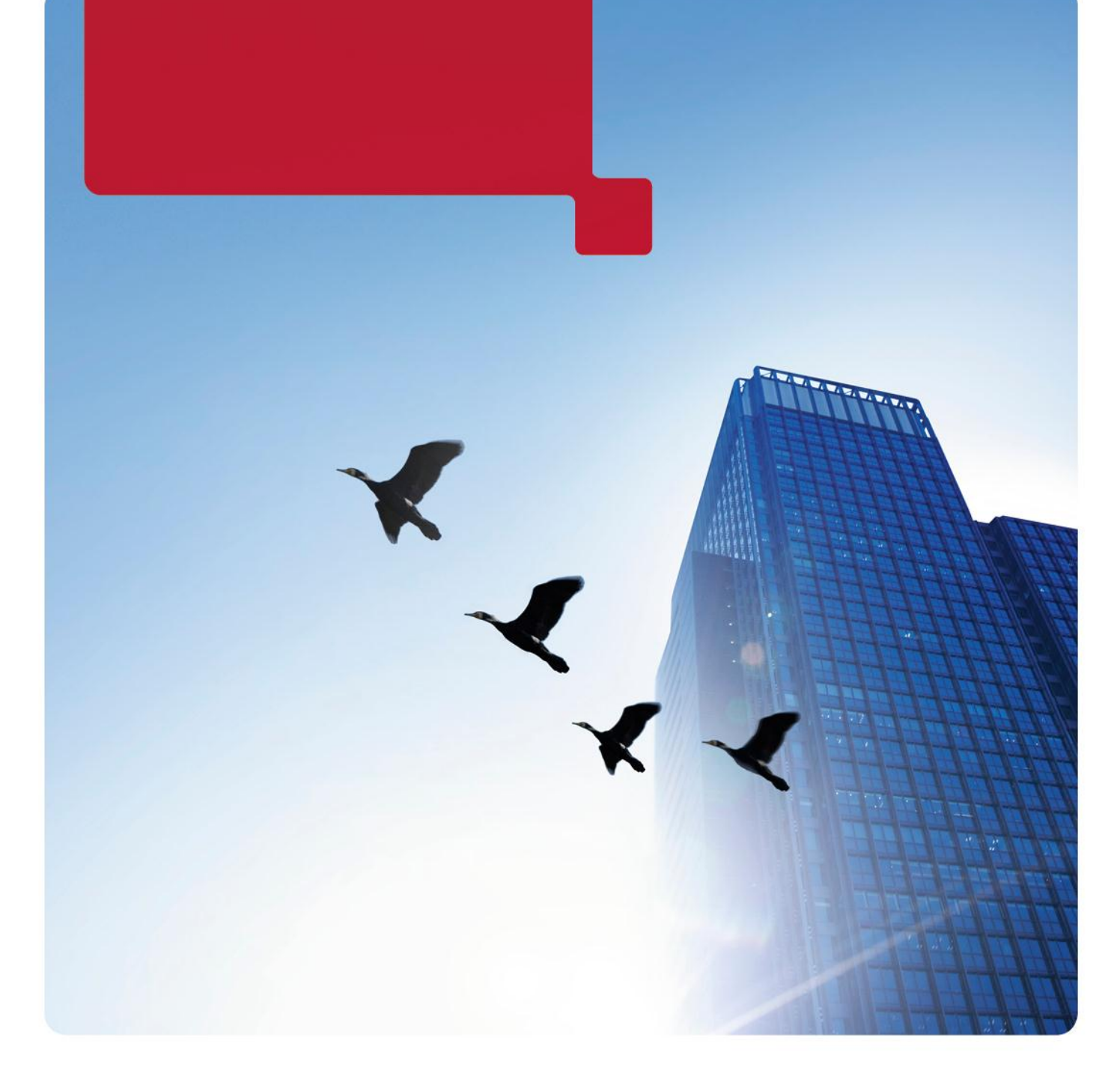

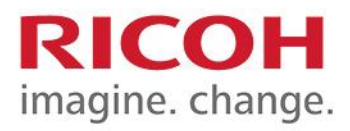

Tryk Ctrl+P for udskrivning ...

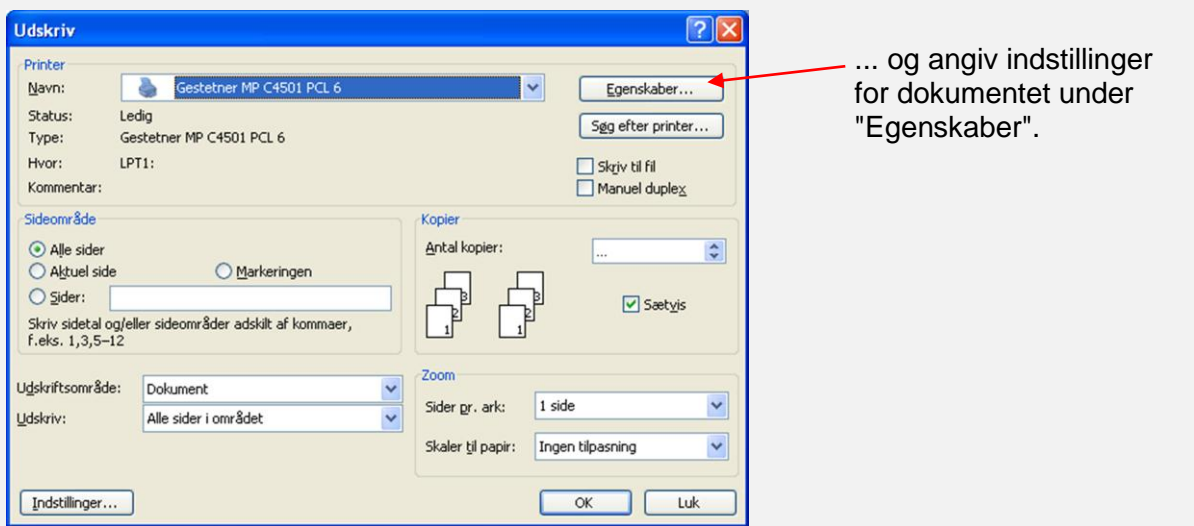

Her kan du vælge grundlæggende indstillinger.

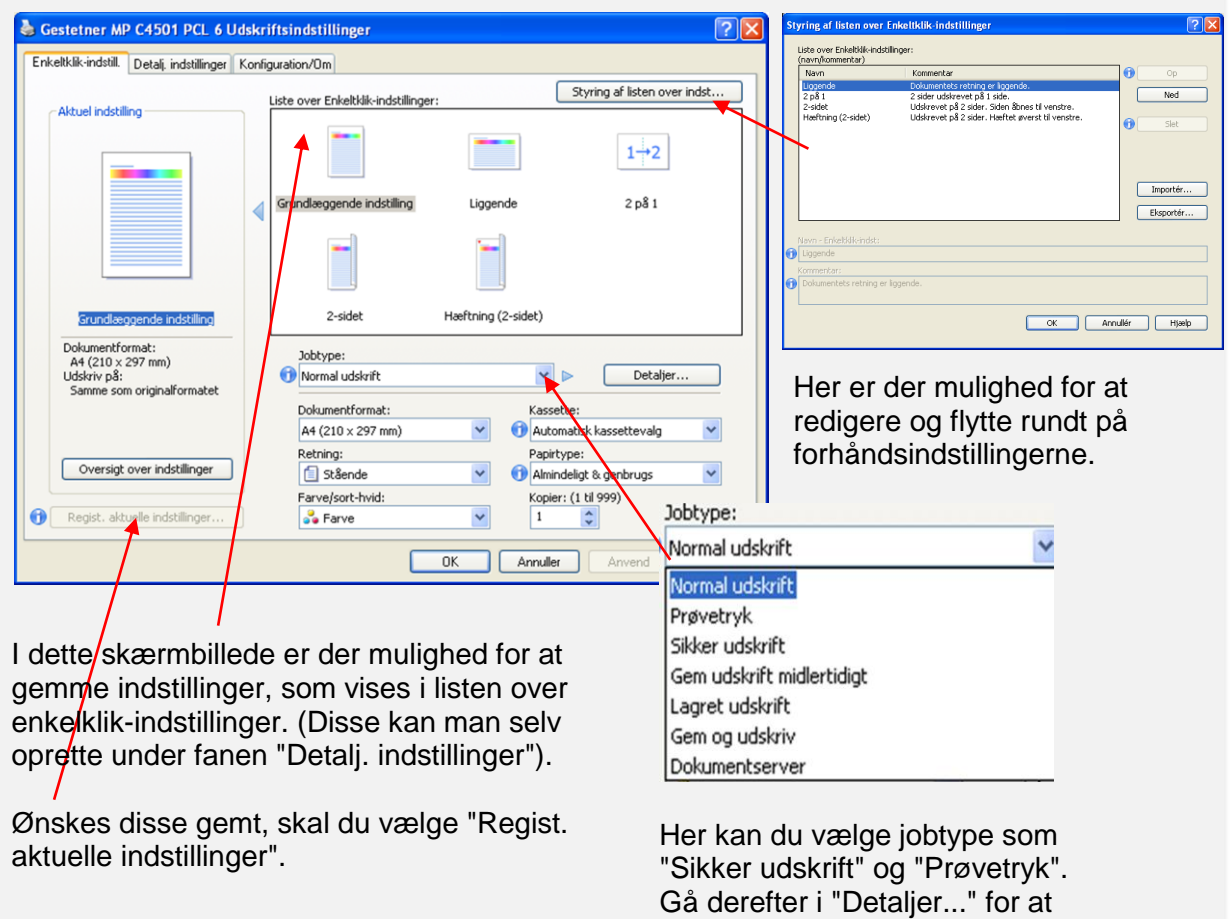

angive brugernavn og kode.

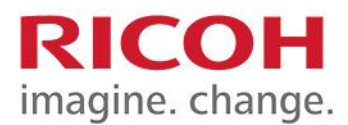

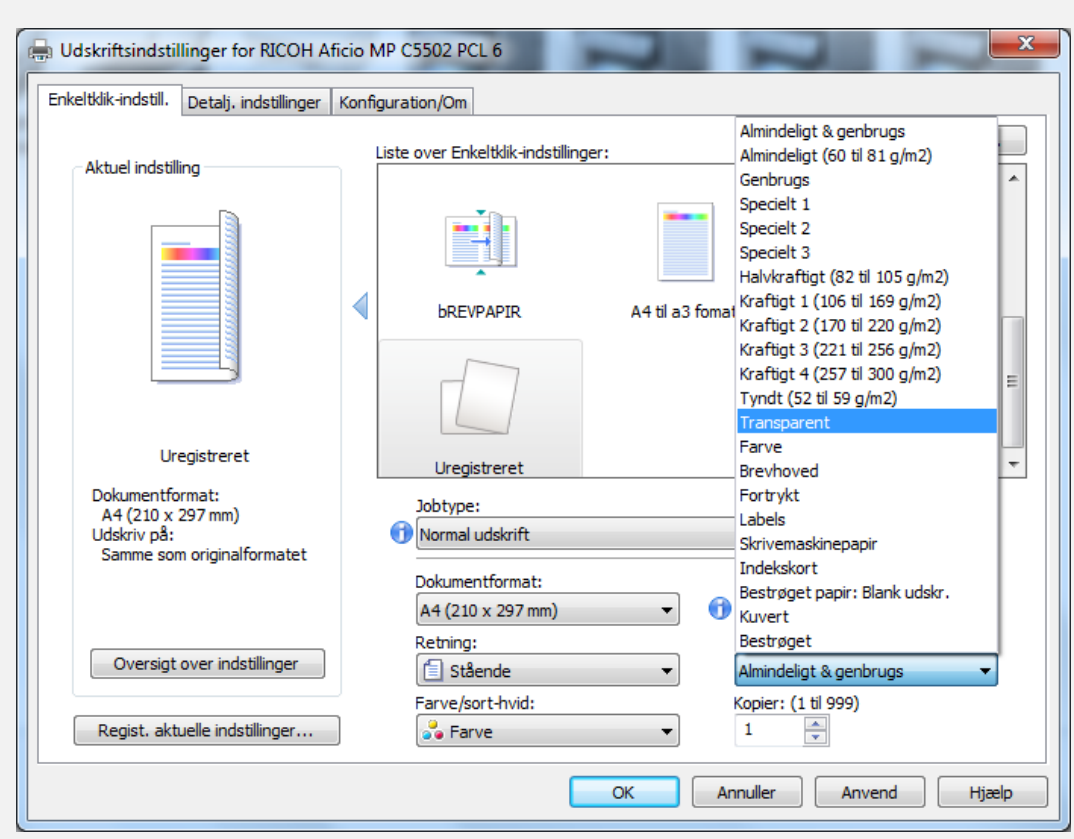

Ved udskrivning på kraftigt papir fra bypassbakken skal du vælge papirtype. Vælge hvilken type papir, du vil udskrive på.

**HUSK** at følgende også skal indstilles på maskinen:

- Tryk på "123"-knappen
- Vælg "Papirindstillinger"
- Tryk på piletasten for at gå til side 2
- Tryk på "Bypass", og vælg tykkelse for papiret.

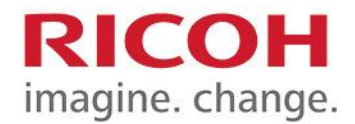

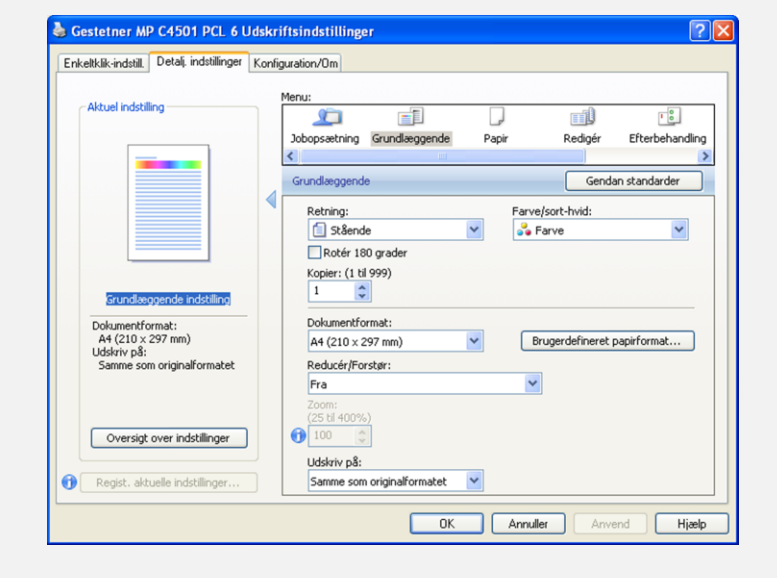

Under fanen "Detalj. indstillinger" er der mulighed for at ændre indstillinger.

Under "Grundlæggende" kan du f.eks. vælge retning for udskriften, farveindstillinger, antal kopier og dokumentformat.

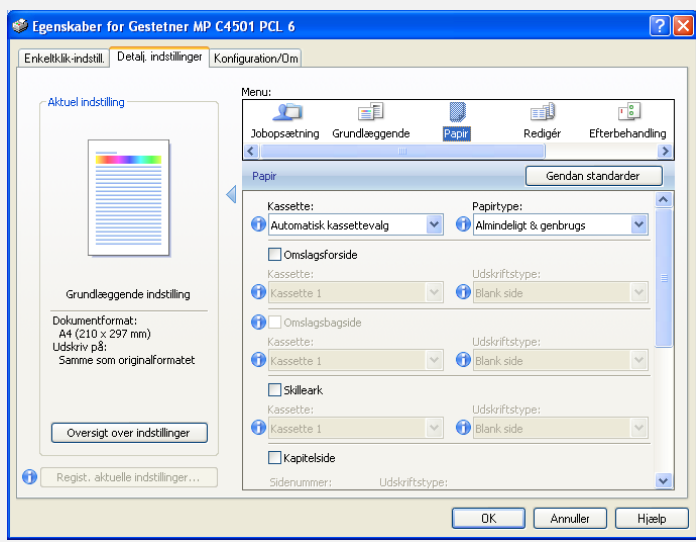

Under "Papir" kan du vælge kassette og indstille papirtype. Her kan også angives kassetter til omslag, skilleark og kapitelsider.

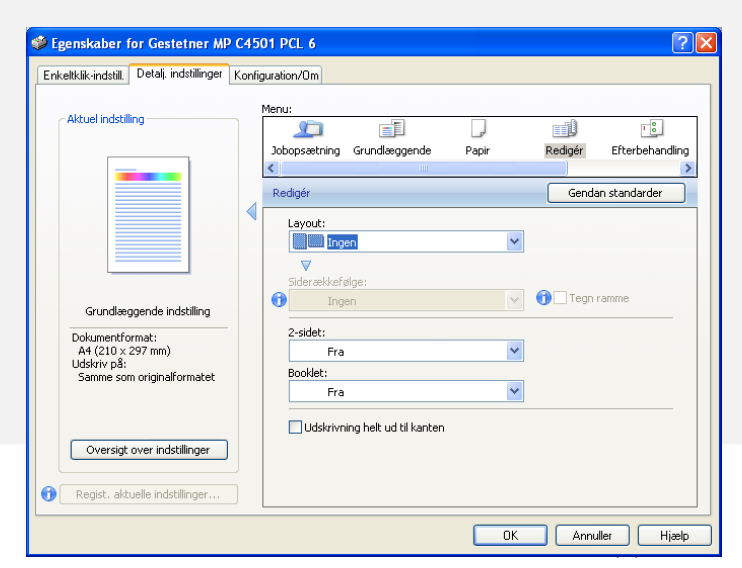

Under "Redigér" kan du vælge antal sider pr. ark, 2-sidet (duplex) eller booklet (folder).

 $\overline{\mathbf{v}}$ 

Layout:

 $\blacksquare$ 

2-sidet:

**D**Ingen

Inge

2 sider pr. ark

4 sider pr. ark

ET 6 sider pr. ark<br>
ET 19 sider pr. ark<br>
ET 14 sider pr. ark

田 16 sider pr. ark

Fra<br>**B** Åbn til venstre<br>**B** Åbn opad

Fra

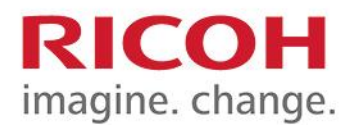

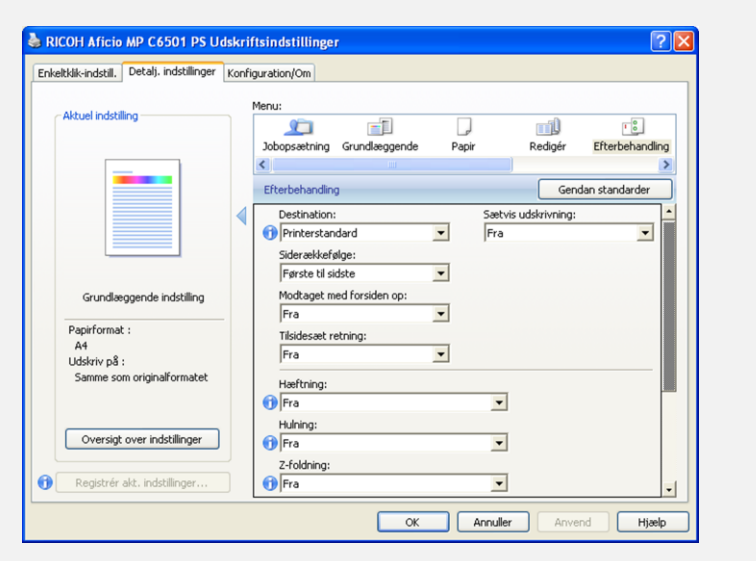

Under "Efterbehandling" findes mulighed for at vælge hæftning og hulning (tilkøb)

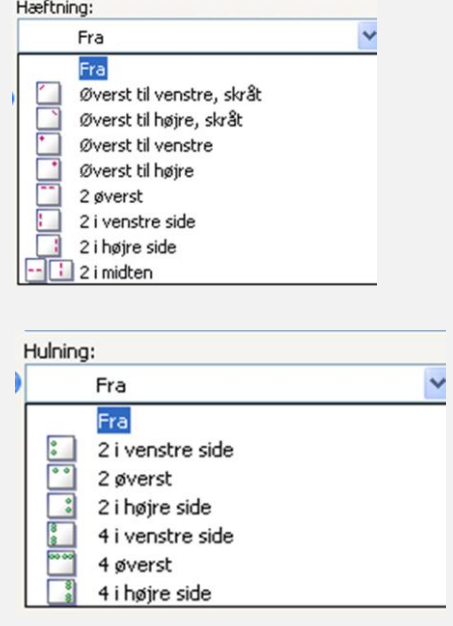

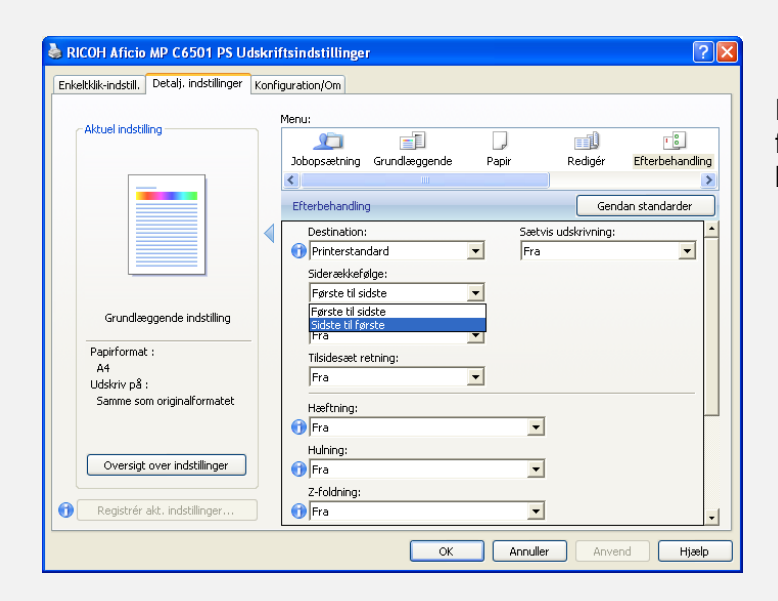

Her kan du ændre siderækkefølge, f.eks. hvis du vil udskrive rigtigt på brevpapir.

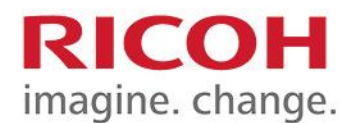

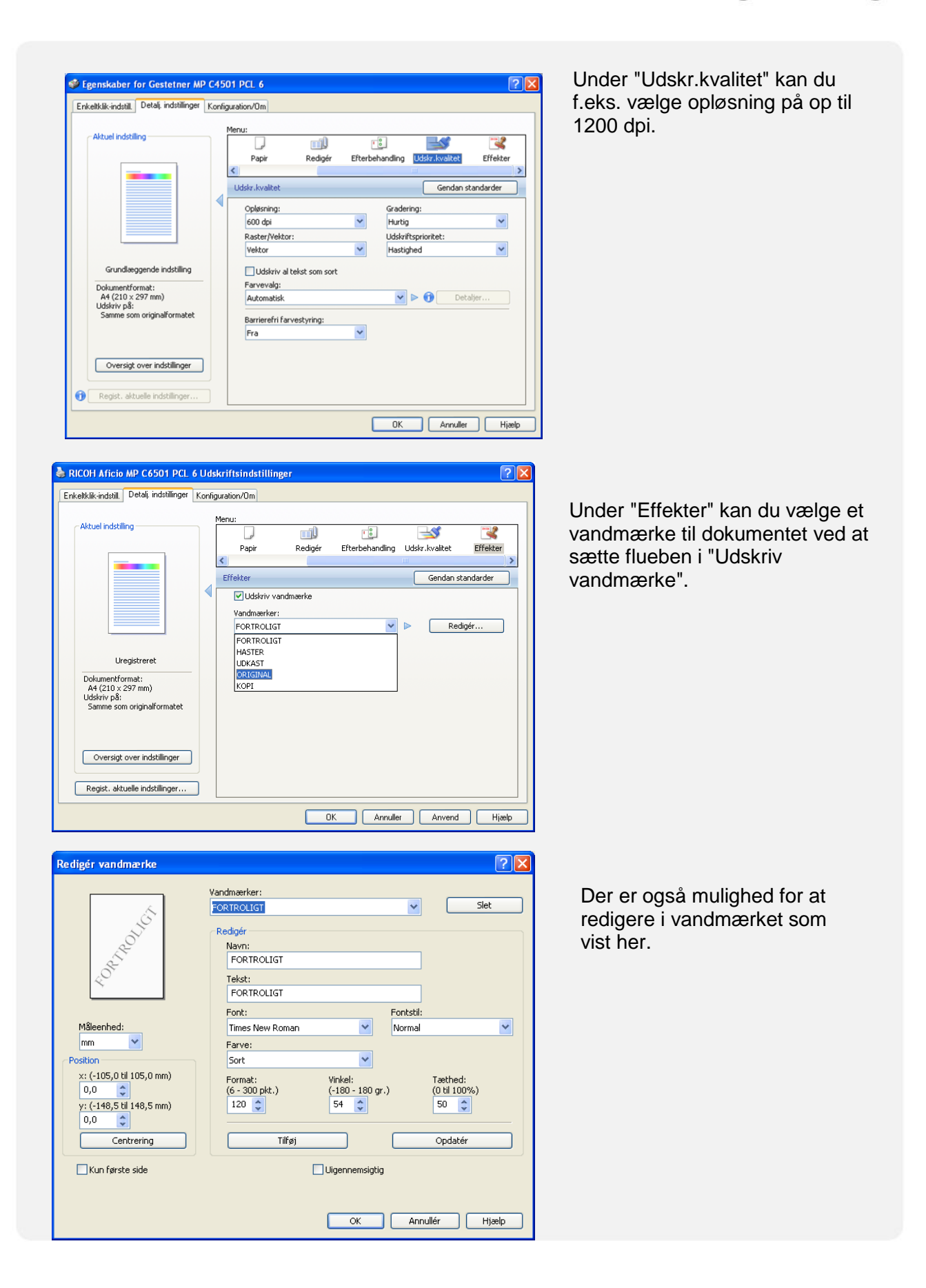

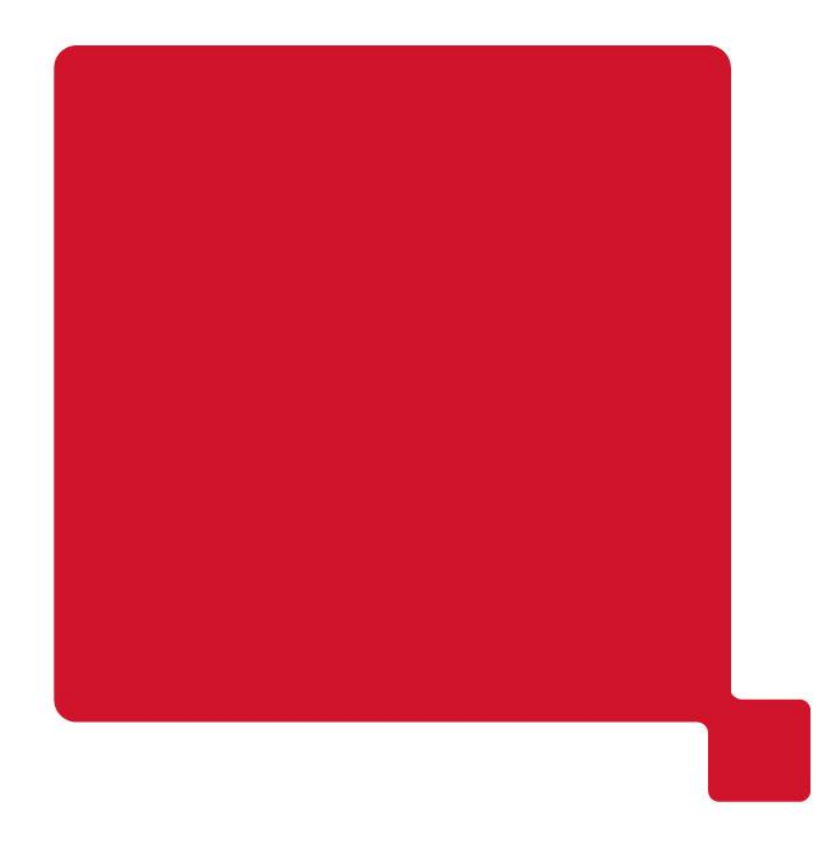

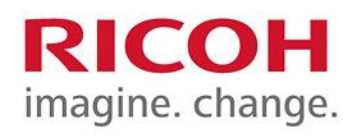